### HTML felipe@ift3225 Hiver 2020

### Histoire

- 1991: HTML Tags Tim Berners Lee
- 1995: HTML 2.0
- 1997: HTML 3.2 [W3C](https://www.w3.org)
- 1997: HTML 4.0 W3C
- 1999: HTML 4.01 W3C Recommendation
- 2000: XHTML 1.0 W3C Recommendation
- 2008: HTML 5 Draft
- 2014: HTML 5 W3C Recommendation
- 2017: [HTML 5.2](https://www.w3.org/TR/html52/) W3C Recommendation

### **HTML**

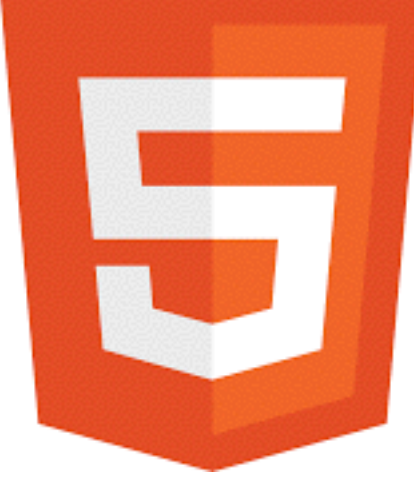

## Éléments de syntaxe

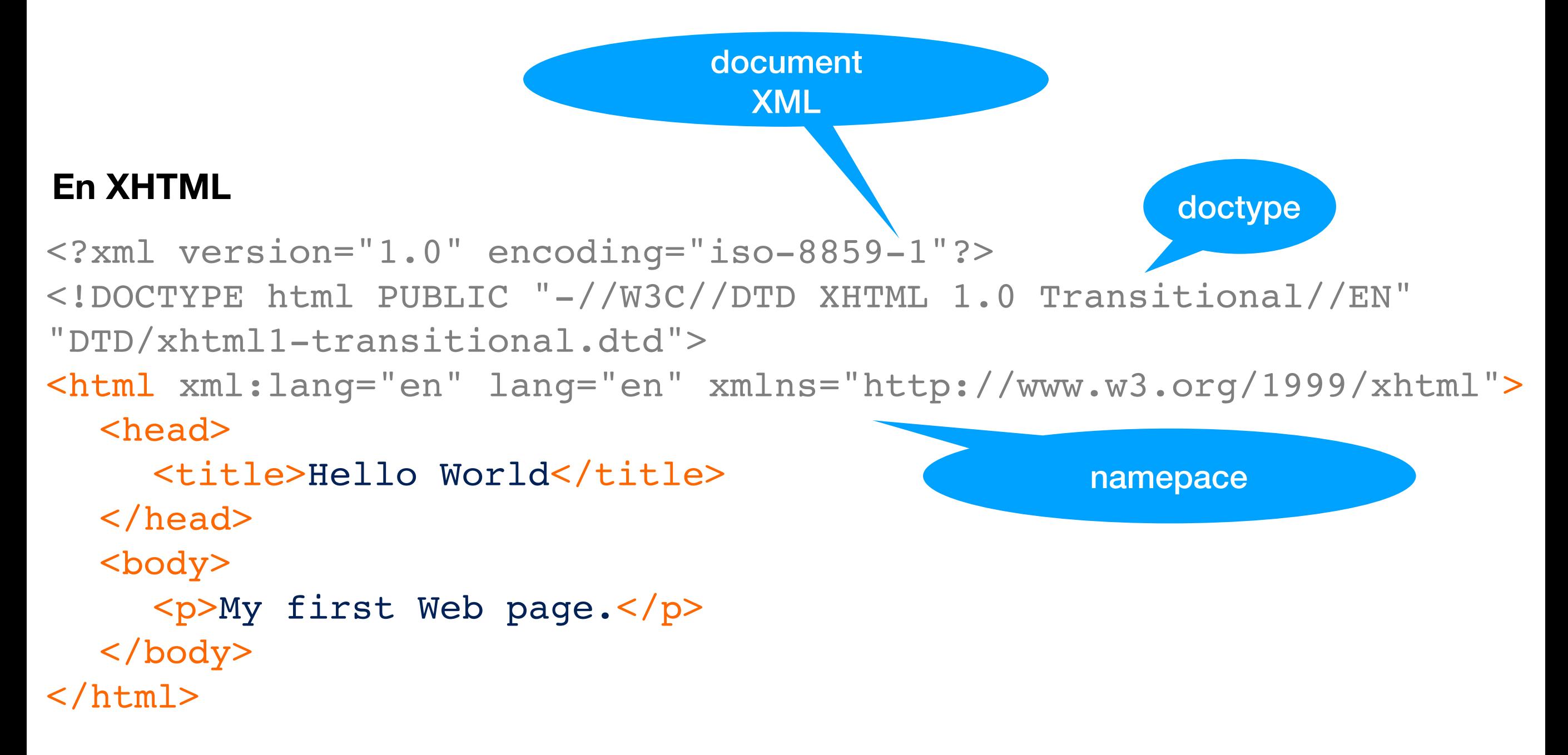

**un peu lourd …**

### Avec validation

 $\langle$  2xml version = "1.0" encoding = "utf-8" ?>

<!-- file: helloworld2.html -->

commentaire

<!DOCTYPE html PUBLIC "-//W3C//DTD XHTML 1.0 Strict//EN" "http://www.w3.org/TR/xhtml1/DTD/xhtml1-strict.dtd">

<html xmlns="http://www.w3.org/1999/xhtml">

<head>

```
 <meta http-equiv="Content-Type" content="text/html; charset=utf-8" />
   <title>Bonjour le monde</title>
 </head>
```
 <body> <p> Bonjour le monde. </p>

- balises fermantes
- encodage caractères
- tags en minuscule
- attributs entre ""

```
 <p style="text-align: center">
  <a href="http://validator.w3.org/check/referer" title="Valid XHTML 1.0">
  <img src="http://www.iro.umontreal.ca/~felipe/Images/button-xhtml.png"
    width="80" height="15" alt="Valid XHTML 1.0" />
  </a> 
</p>
```
 </body> </html>

## HTML 5

<!DOCTYPE html>

Indiquer la langue de la page

<html lang="fr"> <head> <title>Bonjour le Monde</title> <meta charset="UTF-8"> </head>

<body>

Bonjour le monde !

```
 <div>
  <a href=« http://validator.w3.org/check?uri=referer">
     <img src="../images/html5.png" alt="HTML5 valid !" width=22 /></a>
  <a href=« http://jigsaw.w3.org/css-validator/check/referer">
     <img src="../images/css3.png" alt="CSS valid !" width=20 /></a>
\langlediv>attribut alt dans les images
```
</body> </html>

### Simplifications de HTML5

- Les guillemets peuvent être simples, double ou absent

<meta charset=utf-8> <meta charset="utf-8"> <meta charset='utf-8'>

- Balises auto-fermantes

<img src="mon\_image" alt="une image" > <img src="mon\_image" alt="une image" />

- La casse n'est pas importante

<iMg sRC="mon\_image" Alt="une image" >

- Les balises html, head et body sont optionnelles **valuations** utilisez les !

<!doctype html> <meta charset="utf-8"> <title>Bonjour</title>  $black/p>$ 

- Pas nécessaire de spécifier une valeur pour un attribut booléen

```
<input type="text" autofocus />
<video autoplay loop controls />
```
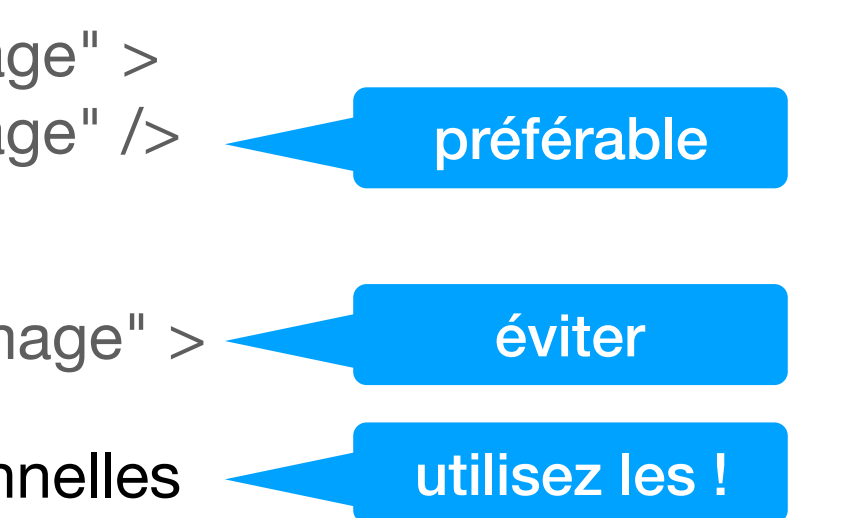

## Éléments HTML

Une centaine de **tags** environ

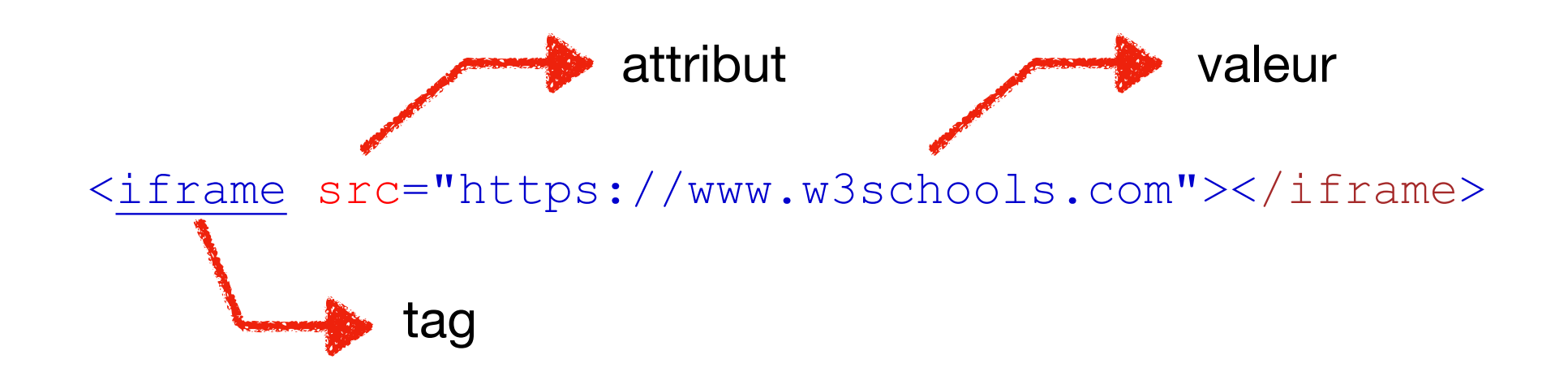

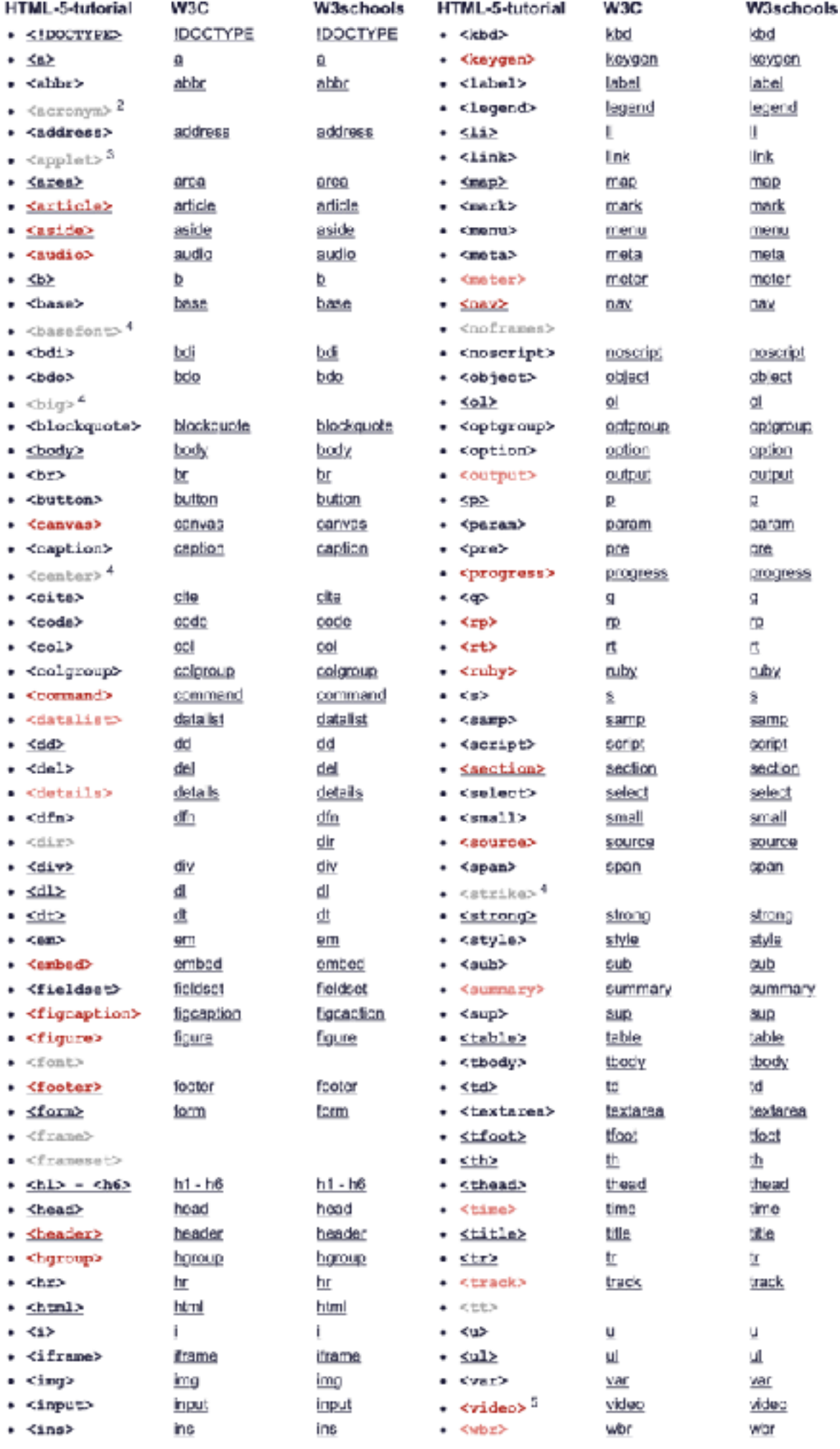

- Elements in grey are in previous versions of HTML, but are not supported in HTML5.
- Elements in red are new to HTML5 and have broad browser support.
- Elements in pink are new to HTML5, but don't yet have broad browser support.

#### **https://www.html-5-tutorial.com/**

## Inline versus bloc

- Les éléments **inline** s'affichent dans le flux sans rupture (pas de retour chariot) à contrario des éléments **bloc**
- On peut changer la propriété visuelle des blocs mais par leur modèle de contenu
	- *display:inline* et *display:block*
- Règle: les éléments en ligne ne peuvent contenir que des éléments en ligne

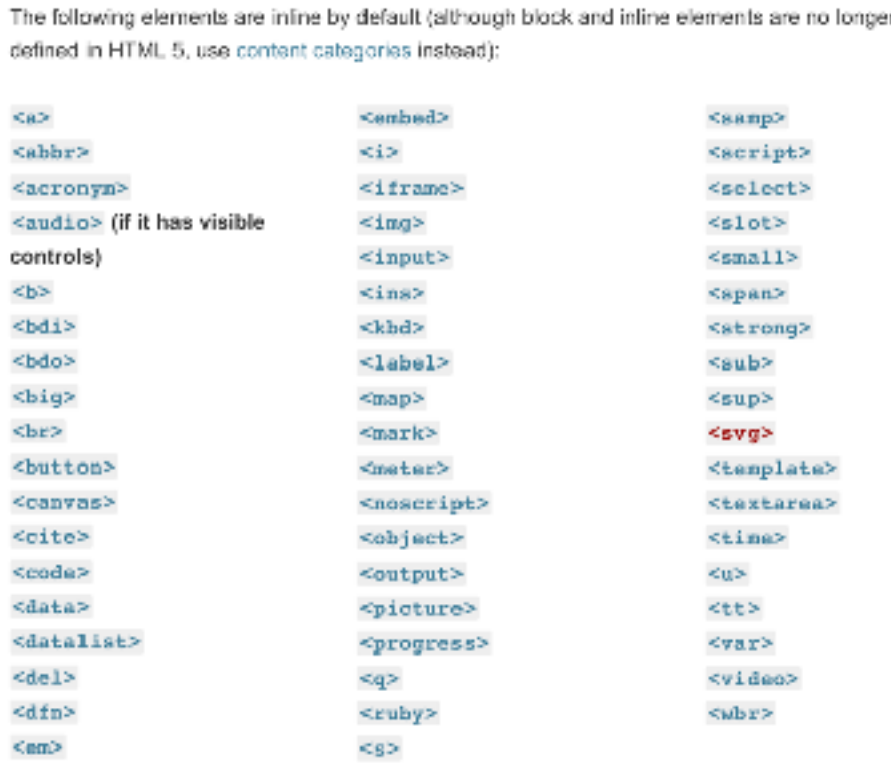

[reste encore vrai](http://www-labs.iro.umontreal.ca/~felipe/IFT3225-Hiver2020/thisyear/inline-bloc.html) (généralement) en HTML5

• Cette distinction n'est pas maintenue en HTML5 au profit des [catégories de contenu](https://developer.mozilla.org/en-US/docs/Web/Guide/HTML/Content_categories)

## Attributs noyaux

• **class** ajouter une propriété afin par la suite de *scripter* les éléments ayant cette propriété

> <h2 class="city">London</h2> <h2 class="city asian-city>Tokyo</h2>

- **• id** un identificateur unique (dans la page) <h1 id="myHeader">My Cities</h1>
- **style** pour définir des propriétés visuelles de l'élément

```
<body style="background-color:powderblue;"> 
<h1>This is a heading</h1> 
</body>
```
**• name** réservé à quelques éléments

<input type="text" name="fullname">

<button> <fieldset> <form> <iframe> <input>  $<$ map $>$ <meta> <object> <output> <param> <select> <textarea>

[Plus: https://www.w3.org/TR/2010/WD-html-markup-20100624/](https://www.w3.org/TR/2010/WD-html-markup-20100624/common-attributes.html) [common-attributes.html](https://www.w3.org/TR/2010/WD-html-markup-20100624/common-attributes.html)

## Retraits/changements

#### **Retraits**

- Alternatives en CSS: basefont, big, center, font, strike, tt, u
- Nuisent à l'accessibilité: frame, frameset, noframes
- Créent de la confusion: acronym, applet, is index, dir
- Attributs retirés (CSS): border sur les balises table et object
- Et [bcp plus](https://html.spec.whatwg.org/multipage/obsolete.html) ...

#### **Changements de sens**

- <b> indique qu'une partie de texte ressort visuellement
- <strong> passe de forte *emphase* à forte *importance* 
	- *possible de les imbriquer pour renforcer l'importance*
	- *les lecteurs de texte ne changent pas de ton (contrairement à <em>)*
- <i> *pour les mots qui ne sont pas les vôtres* 
	- *Mots étrangers, techniques, ou les citations dont on veut changer le ton*

Il faut *ci*>piper</i> la sortie dans la commande. Et il ose me dire <i>HTML5 c'est simple</i>!

- < small > pour indiquer les « petites lignes » (ex: conditions légales)
- <cite> ne devrait pas baliser un auteur mais les livres, essais, chansons, poèmes, etc.

Chilly Gonzales a composé <cite>Solo Piano</cite>

## Nouveautés

- Balises structurantes
	- header: un ensemble pouvant inclure un titre (h1-h6), une introduction, des logos, etc.
	- footer: infos sur la section à laquelle il appartient (ex: auteur)
	- nav: liens vers d'autres pages ou d'autres parties de la page
	- aside: contenu non essentiel à une entité (ex: publicité)
	- article: portion de page qui se suffit sémantiquement
	- section: regroupement thématique de contenu contenant habituellement un titre

### - Heure et date

<time datetime="2020-01-14"> 14 Janvier 2020</time> article publié <time datetime="2020-01-14" pubdate> hier</time> <time datetime="2020-01-14T11:30"> 11h30, le 14 Janvier 2020</time> Le bug de <time datetime="2000">l'an 2000</time> Je reviens dans <time datetime="P30M">une demi-heure</time>

- Figures

```
<figure>
 \langle \text{img alt}^{\text{III}} = \dots " src=" ..." \langle \rangle <figcaption>Figure 1.2 - rapport du …</figcaption> 
</figure>
```
**Heures Minutes Secondes Week Day** 

#### https://gsnedders.html5.org/outliner

## Plan de page

<body>

- <article>Ceci est mon article</article> <nav>mon fil d'ariane</nav>
- <aside>ma publicité</aside>
- <section>ceci est ma section</section> </body>
- *1. Untitled Section*
- *1.Untitled Section*
- *2.Untitled Section*
- *3.Untitled Section*
- *4.Untitled Section*

### https://gsnedders.html5.org/outliner/

<body> <h1>le titre de body</h1> <article> <h2>Titre de mon article</h2> Ceci est mon article </article>  $<$ nav $>$  <h2>navigation</h2> mon fil d'ariane  $\langle$ nav $>$ <aside><h2>aside title</h2>ma publicité</aside>

<section><h2>titre de section</h2>ceci est ma section</section>

1. le titre de body 1.Titre de mon article 2.navigation 3.aside title 4.titre de section

### Tableaux

#### **EXAMPLE 2**

```
<p id="summary">In the following table, characteristics are
given in the second column, with the negative side in the left column and the
positive
side in the right column.</p>
<table aria-describedby="summary">
 <caption>Characteristics with positive and negative sides</caption>
 <thead><tr><th id="n"> Negative
   <th> Characteristic
    Positive
                                    Notez l'absence de balises fermantes ! <tbody><tr><td headers="n r1"> Sad
   <th id="r1"> Mood
   <td> Happy
 <tr><td headers="n r2"> Failing
   <th id="r2"> Grade
   <td> Passing
\langle/table>
                                                                   Crédit: W3C
```
### Tableaux

#### **EXAMPLE 3**

```
<figure aria-labelledby="caption">
<p>Characteristics are given in the second column, with the
 negative side in the left column and the positive side in the right
 colum.</p><table><caption id="caption">Characteristics with positive and negative sides</caption>
  <thead><tr><th id="n"> Negative
   <th> Characteristic
    Positive
 <tbody><tr><td headers="n r1"> Sad

   <td> Happy
    <tr><td headers="n r2"> Failing
   <br><th id="r2"> Grade
   <td> Passing
 \langle/table>
\frac{2}{1}figure>
```
#### **crédit: W3C**

### Tableaux

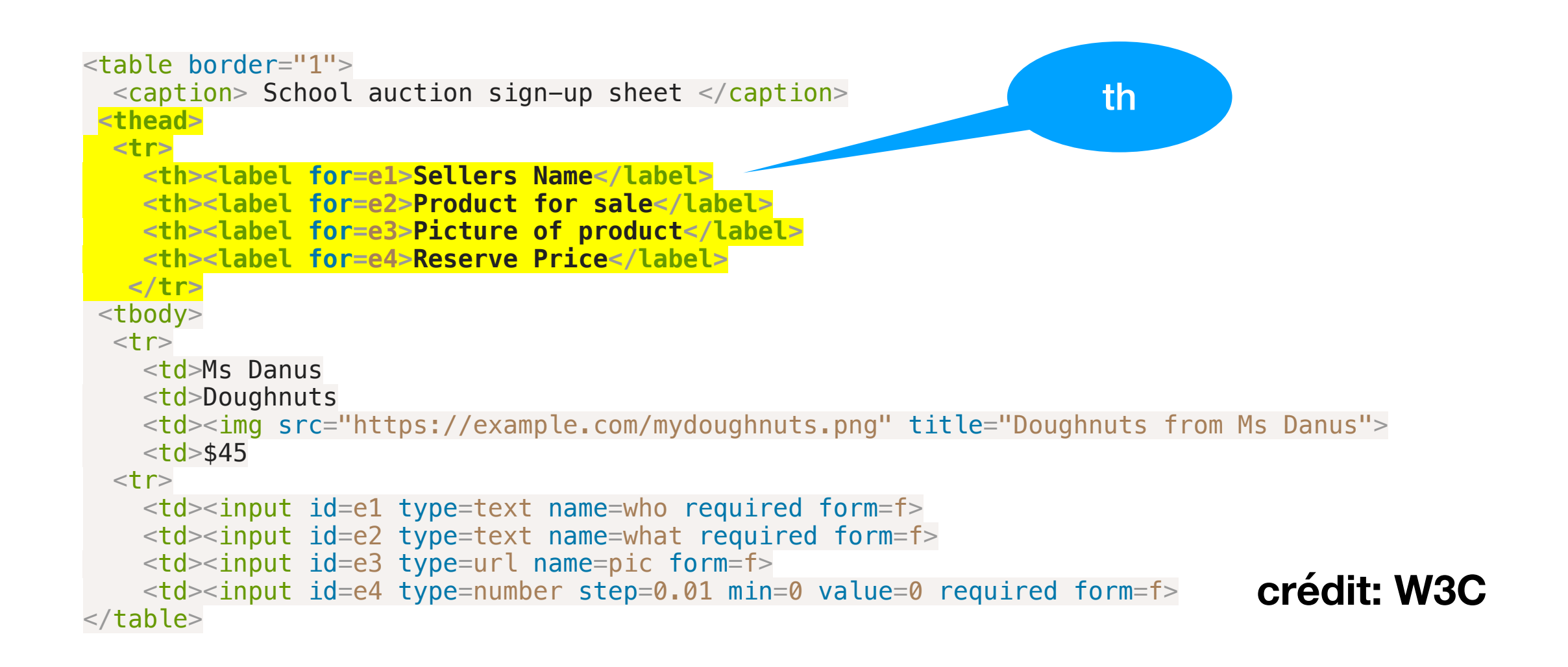

#### **[Lire le modèle de tableau](https://www.w3.org/TR/html52/tabular-data.html#the-table-element)**

### Formulaires

```
<form method="post"
       enctype="application/x-www-form-urlencoded"
       action="https://pizza.example.com/order.cgi">
```

```
 <p><label>Customer name: <input name="custname"></label></p>
 <p><label>Telephone: <input type=tel name="custtel"></label></p>
 <p><label>E-mail address: <input type=email name="custemail"></label></p>
```

```
 <fieldset>
 <legend> Pizza Size </legend>
<p><label> <input type=radio name=size value="small"> Small </label></p>
p>1abel> \langleinput type=radio name=size value="medium"> Medium \langle/label>\langle p \rangle<p><label> <input type=radio name=size value="large"> Large </label></p>
 </fieldset>
```

```
 <fieldset>
 <legend> Pizza Toppings </legend>
 <p><label> <input type=checkbox name="topping" value="bacon"> Bacon </label></p>
<p><label> <input type=checkbox name="topping" value="cheese"> Extra Cheese </label></p>
<p><label> <input type=checkbox name="topping" value="onion"> Onion </label></p>
<p><label> <input type=checkbox name="topping" value="mushroom"> Mushroom </label></p>
 </fieldset>
```

```
< p <label>Preferred delivery time: 
       \leinput type=time min="11:00" max="21:00" step="900" name=\le delivery \gg\langlelabel>
\langle/p>
```

```
 <p><label>Delivery instructions: <textarea name="comments"></textarea></label></p>
 <p><br/>>button>Submit order</button></p>
</form> W3C
```
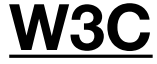

## Syntaxe

• Préférable de fermer les balises

<p><label> <input type=radio name=size value="small" /> Small </label></p>

• Syntaxe alternative

```
<form><table> <caption>Example, <label>'s for attribute</caption>
    <tr> <th><label for="name">Customer name: </label></th>
      <td>input name="name" id="name">/td>\langle t \rangle </table>
</form>
```
• Ceci:

```
<p><label>Delivery instructions: 
    <textarea name="comments"></textarea></label></p>
```
• mais pas:

<p><button>Submit Delivery instructions:

</label></p>

```
<p><label>Delivery instructions: 
    <textarea name="comments" /></label></p>
```
## Vérification côté client

**•** *required* impose une valeur dans un input (après submit)

<p><label>Customer name: <input name="custname" **required /**></label></p>

- **•** *maxlength* #max de caractères dans le champ input (lors de la saisie)
- **•** *minlength* #min de caractères (après submit)
- **• pattern** pour imposer des contraintes lors de la validation

 $\leq$ input type="text" pattern="^\d{5,6}(?:[-\s]\d{4})?\$" ...>

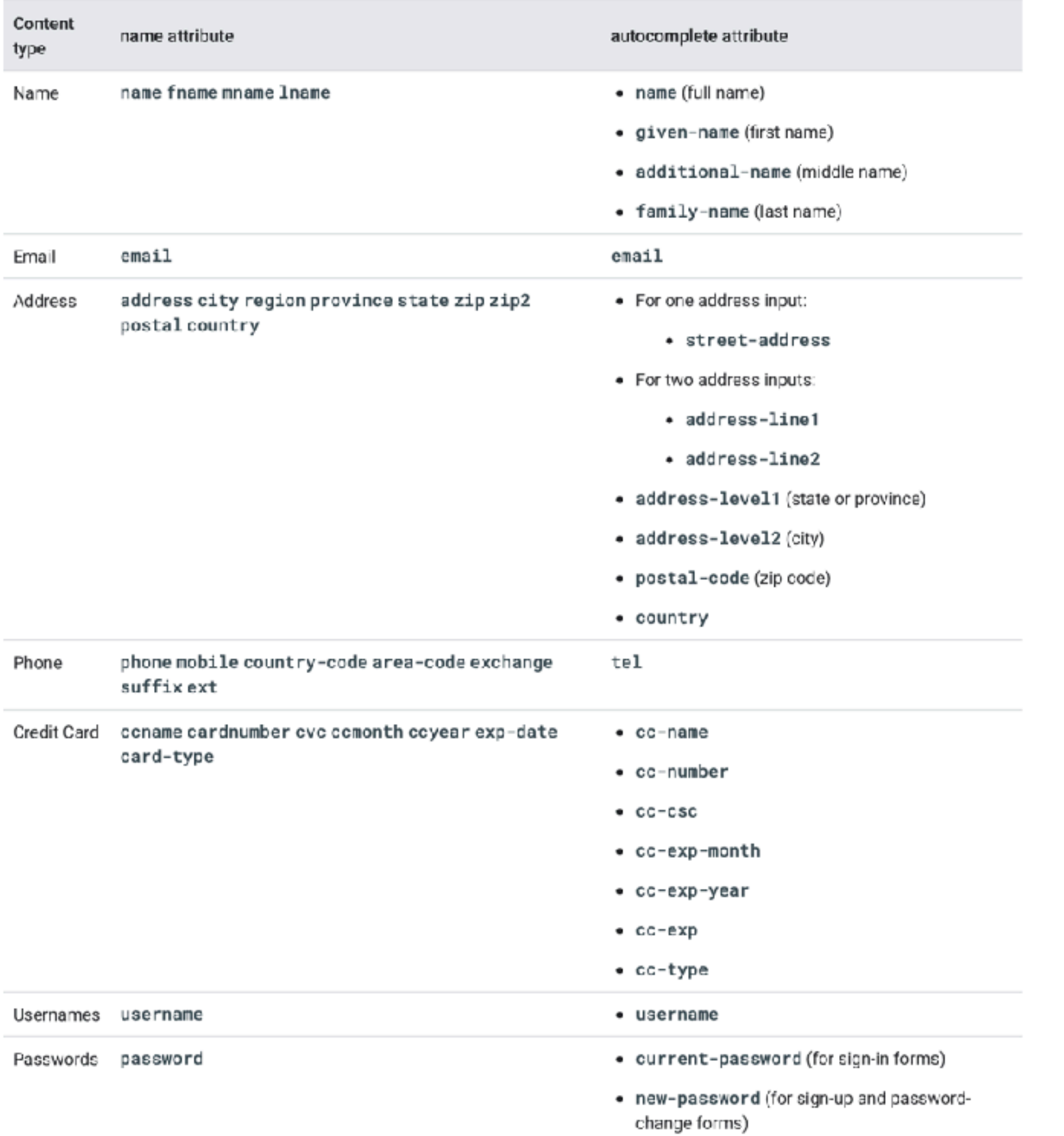

## Quelques points

• Utilisez *autocomplete* et *placeholder* pour faciliter la vie de l'utilisateur

<label for="frmNameA">Name</label> <input type="text" name="name" id="frmNameA" placeholder="Full name" required autocomplete="name">

<label for="frmEmailA">Email</label> <input type="email" name="email" id="frmEmailA" placeholder="name@example.com" required autocomplete="email">

<label for="frmEmailC">Confirm Email</label> <input type="email" name="emailC" id="frmEmailC" placeholder="name@example.com" required autocomplete="email">

<label for="frmPhoneNumA">Phone</label> <input type="tel" name="phone" id="frmPhoneNumA" placeholder="+1-555-555-1212" required autocomplete="tel">

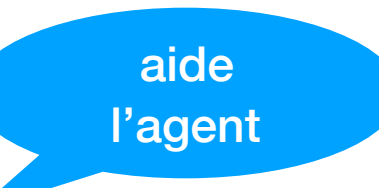

**[crédit](https://developers.google.com/web/fundamentals/design-and-ux/input/forms)**

## Quelques points

#### **•** *datalist* pour énumérer des suggestions

```
<label for="frmFavChocolate">Favorite Type of Chocolate</label>
<input type="text" name="fav-choc" id="frmFavChocolate" list="chocType">
<datalist id="chocType">
<option value="white">
<option value="milk">
<option value="dark">
</datalist> crédit
```
• Indiquer un attribut *autofocus* pour (au moins) un élément input textuel

```
<input type="search" name="search" autofocus />
```
**note**: possibilité de mentionner un *input* en dehors de l'élément *form*

```
<form id="maforme"> 
    <input type="submit" /> 
\lt/form><input type="text" name="mytext" form=« maforme"/> 
Pas rétro-compatible, ne pas en abuser
```
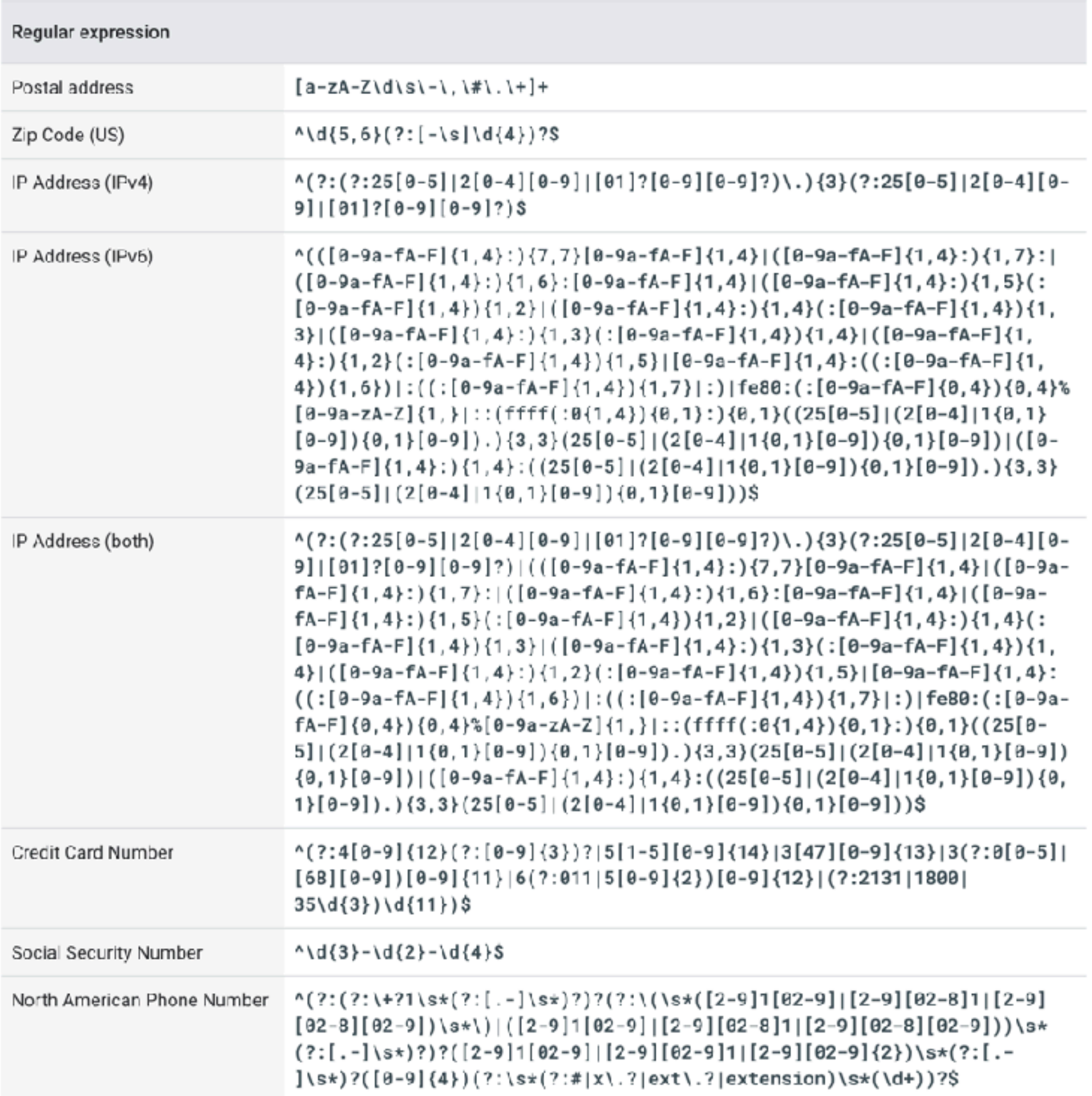

## Cools inputs

• Dans HTML5, il existe d'autres types d'input natifs: *password*, *color*, *date*, *datetime*-*local*, *month*, *week*, *number*, *range*

**Attention:** dans **Safari** et dans **Explorer** sur un ordinateur de table (desktop), il n'y a pas forcément d'objet dédié qui est affiché, contrairement aux *devices* mobiles

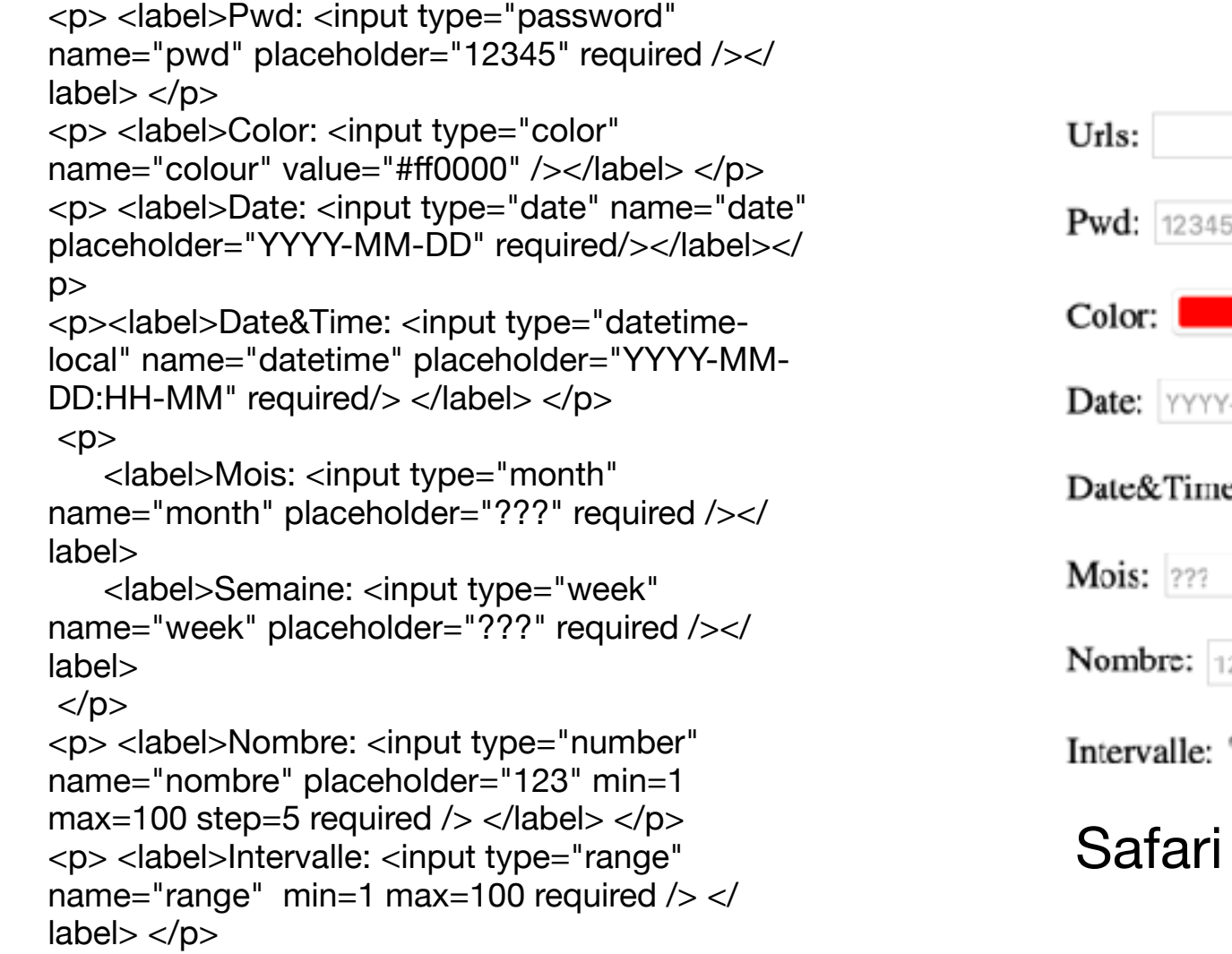

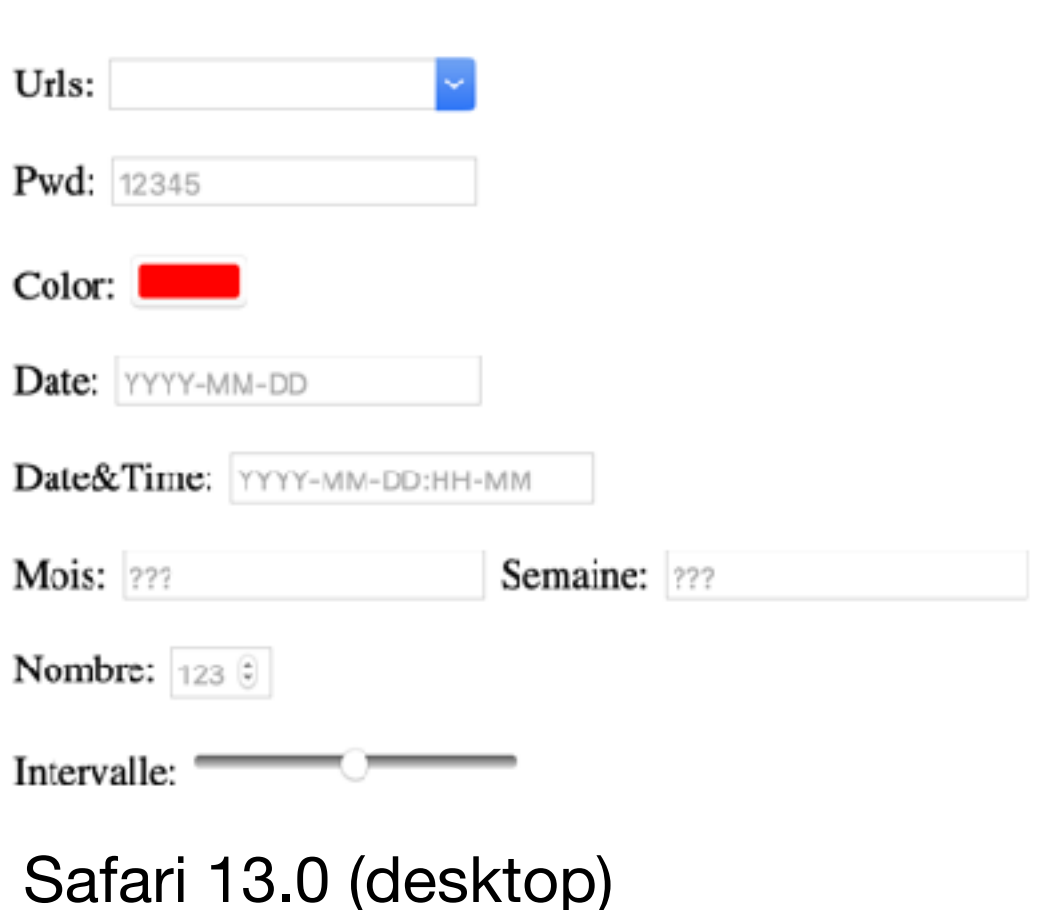

## Cools inputs

• Dans HTML5, il existe d'autres types d'input natifs: *password*, *color*, *date*, *datetime*-*local*, *month*, *week*, *number*, *range*

**Attention:** dans **Safari** et dans **Explorer** sur un ordinateur de table (desktop), il n'y a pas forcément d'objet dédié qui est affiché, contrairement aux *devices* mobiles

<p> <label>Pwd: <input type="password" name="pwd" placeholder="12345" required /></  $label <$   $p>$ <p> <label>Color: <input type="color" name="colour" value="#ff0000" /></label> </p> <p> <label>Date: <input type="date" name="date" placeholder="YYYY-MM-DD" required/></label></  $D >$ <p><label>Date&Time: <input type="datetime-

local" name="datetime" placeholder="YYYY-MM-DD:HH-MM" required/> </label> </p>  $<$ p $>$ 

 <label>Mois: <input type="month" name="month" placeholder="???" required /></ label>

 <label>Semaine: <input type="week" name="week" placeholder="???" required /></ label>

 $<$ /p $>$ 

<p> <label>Nombre: <input type="number" name="nombre" placeholder="123" min=1 max=100 step=5 required  $\rightarrow$   $\lt$ /label $\gt$   $\lt$ /p $>$ <p> <label>Intervalle: <input type="range" name="range" min=1 max=100 required /> </

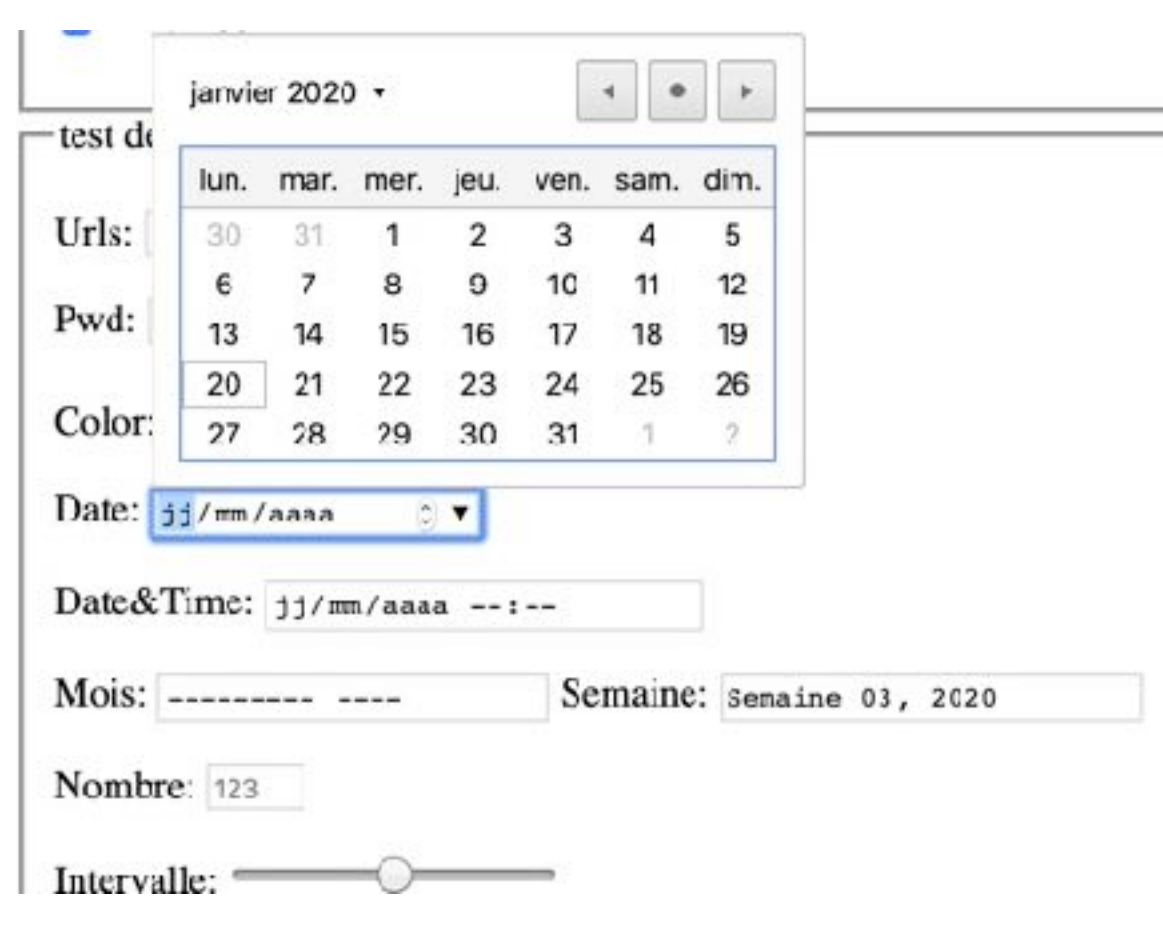

### name="range" min=1 max=100 required /> </ Chrome v79.0.3945.117 (macOS/desktop)

## Cools inputs

• Dans HTML5, il existe d'autres types d'input natifs: *password*, *color*, *date*, *datetime*-*local*, *month*, *week*, *number*, *range*

**Attention:** dans **Safari** et dans **Explorer** sur un ordinateur de table (desktop), il n'y a pas forcément d'objet dédié qui est affiché, contrairement aux *devices* mobiles

<p> <label>Pwd: <input type="password" name="pwd" placeholder="12345" required /></  $label <$   $p>$ 

<p> <label>Color: <input type="color" name="colour" value="#ff0000" /></label> </p> <p> <label>Date: <input type="date" name="date" placeholder="YYYY-MM-DD" required/></label></  $D >$ 

<p><label>Date&Time: <input type="datetimelocal" name="datetime" placeholder="YYYY-MM-DD:HH-MM" required/> </label> </p>  $<$ p $>$ 

 <label>Mois: <input type="month" name="month" placeholder="???" required /></ label>

 <label>Semaine: <input type="week" name="week" placeholder="???" required /></ label>

 $<$ /p $>$ 

<p> <label>Nombre: <input type="number" name="nombre" placeholder="123" min=1 max=100 step=5 required  $\rightarrow$   $\lt$ /label $\gt$   $\lt$ /p $>$ <p> <label>Intervalle: <input type="range" name="range" min=1 max=100 required /> </  $label < p>$ 

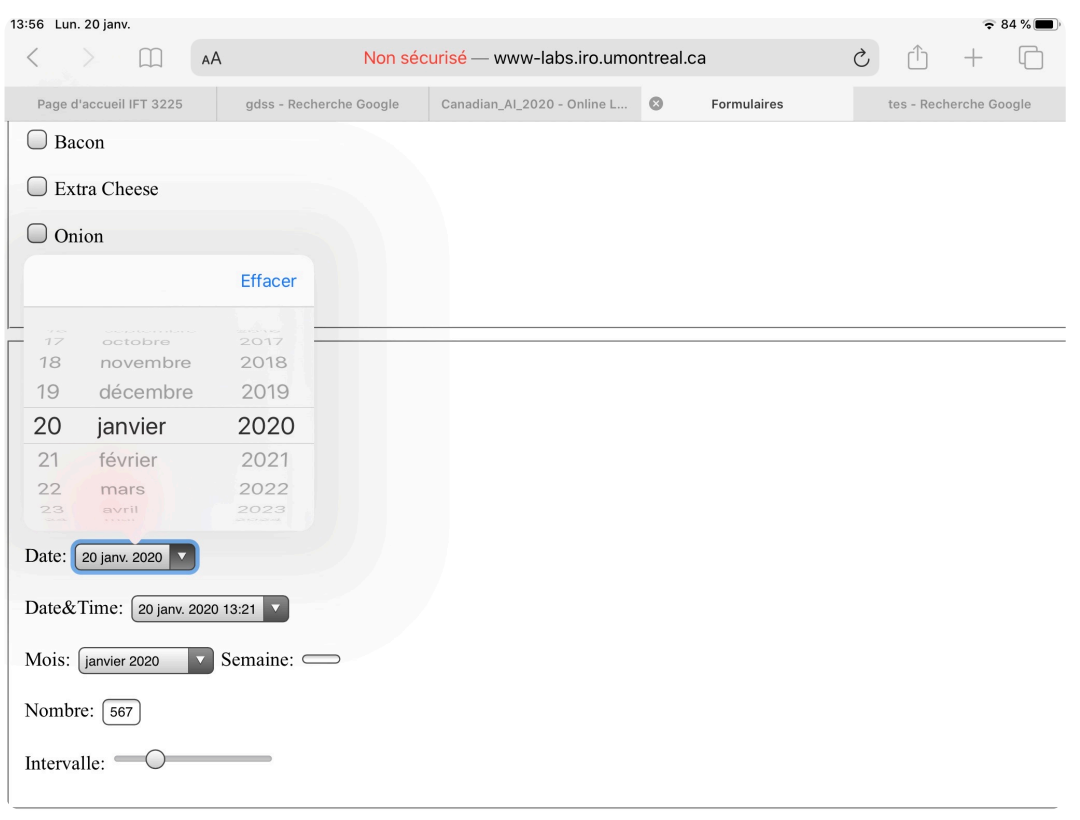

#### iOS 13.3

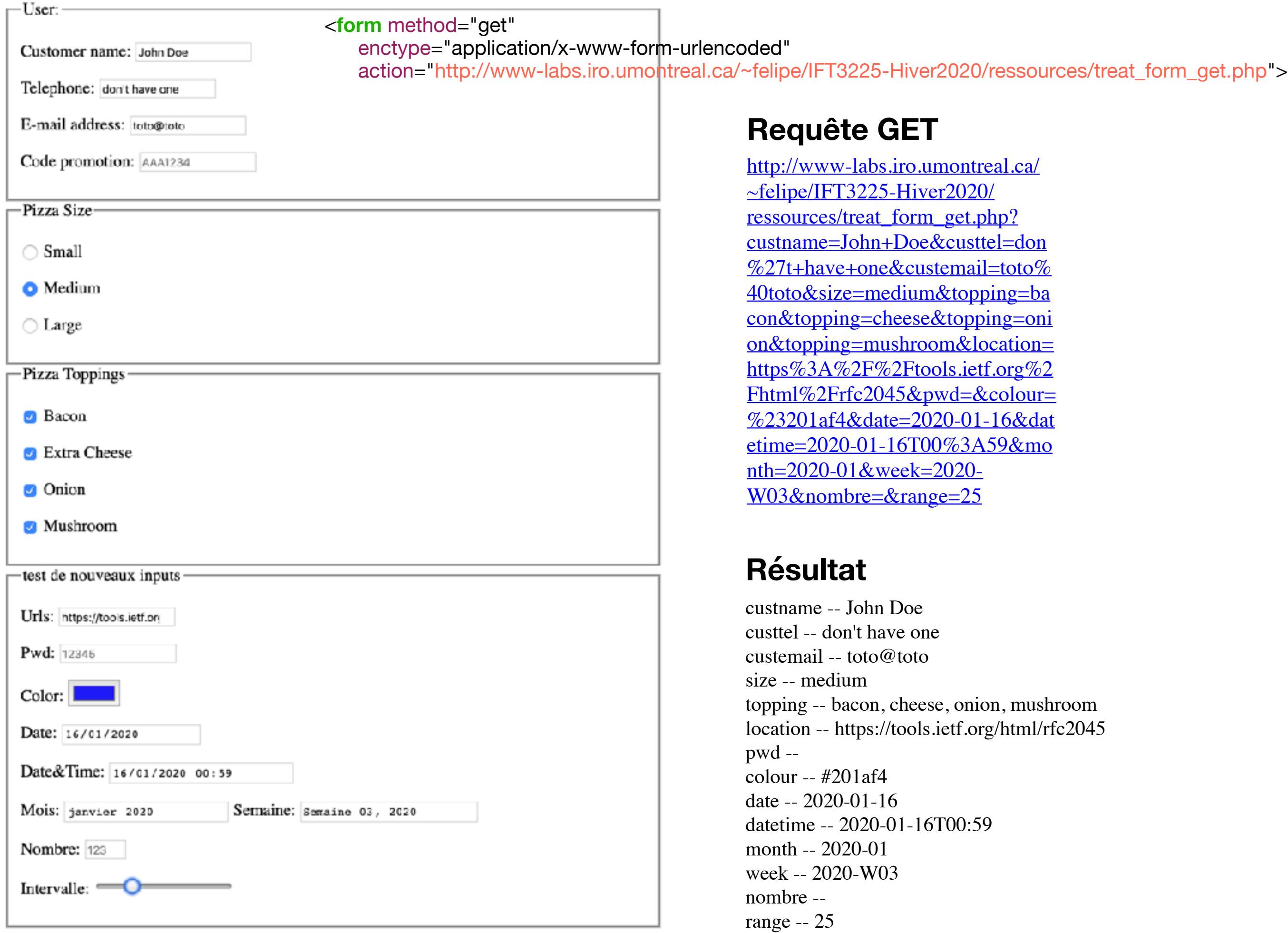

# Élément o*utput*

form-w3school.html (adapté de [w3school](https://www.w3schools.com/html))

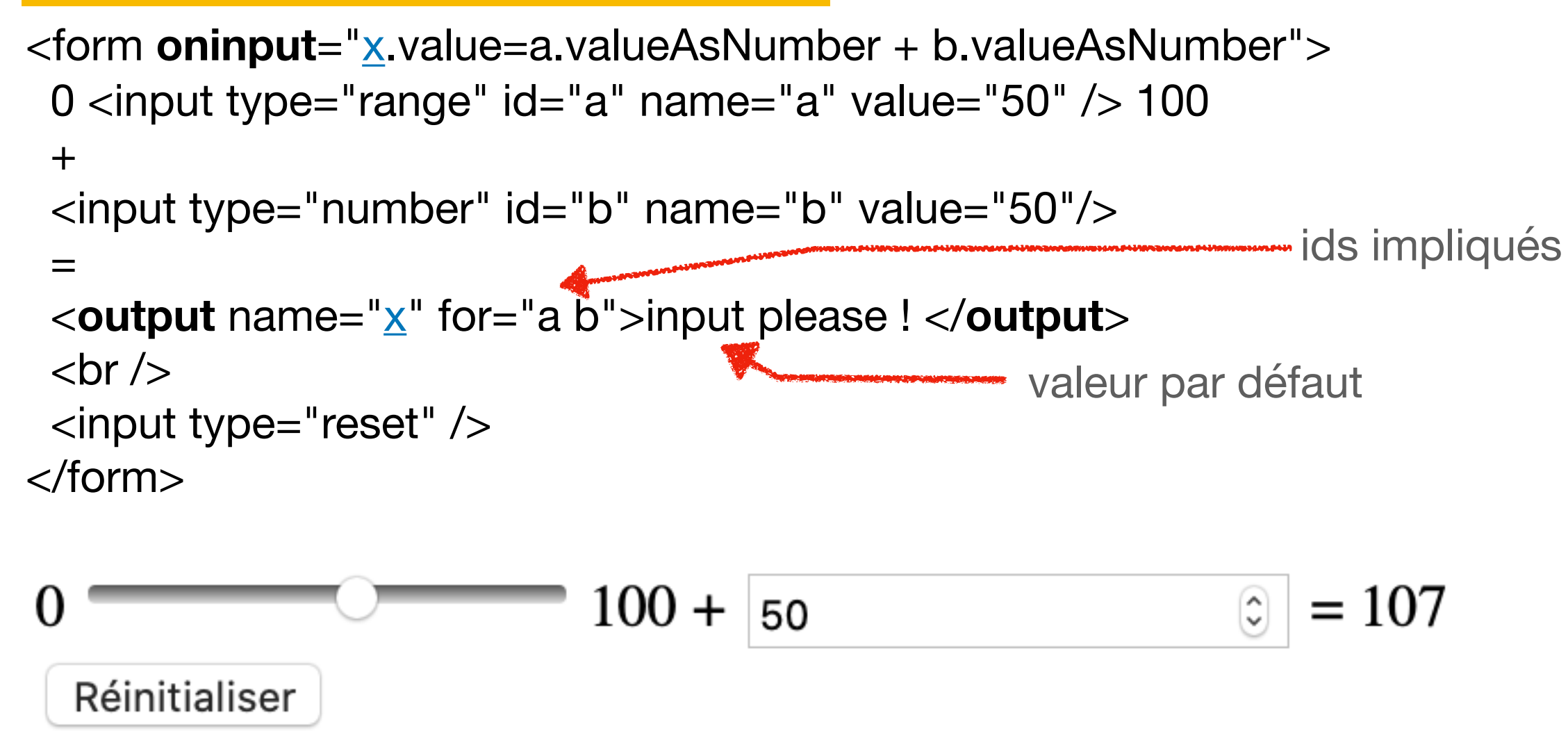

Fait pour faire du calcul sur des données d'un formulaire (ex: calcul des taxes) **Note:** x n'est pas transmis

## Marquage sémantique

Idée: partage de vocabulaires

[RDFa](https://en.wikipedia.org/wiki/RDFa) (XML) W3C **<div** xmlns:dc="http://purl.org/dc/elements/1.1/" about="http://www.example.com/books/wikinomics"**>** In his latest book **<span** property="dc:title"**>**Wikinomics**</span>**, **<span** property="dc:creator"**>**Don Tapscott**</span>** explains deep changes in technology, demographics and business. The book is due to be published in **<span** property="dc:date" content="2006-10-01"**>**October 2006**</span>**. **</div>**

#### [Microformat](https://fr.wikipedia.org/wiki/Microformat) directement en HTML

```
<div class="vcard">
   <p>
    <span class="fn">Jean Bout</span><br/>
    <span class="org">Société Exemple</span><br/>
    <span class="tel">604-555-1234</span><br/>
    <a class="url" href="http://exemple.com/">http://exemple.com/</a>
   </p>
 </div>
cons: ajout de marquage spécifique non dédié, pas une norme
```
### [microdata](https://en.wikipedia.org/wiki/Microdata_(HTML))

- Norme [WHATWG](https://en.wikipedia.org/wiki/WHATWG)
- Utilisé par les moteurs de recherche, par les navigateurs
- Attributs (les principaux):
	- *itemscope* (signale un objet)
	- *itemtype* (à côté de itemscope) pour indiquer la nature de l'objet
	- *itemprop* (définit une propriété d'un objet)

```
<div itemscope itemtype="http://schema.org/Movie"> 
  <h1 itemprop="name">Avatar</h1> 
  <div itemprop="director" itemscope itemtype="http://schema.org/Person"> 
  Director: <span itemprop="name">James Cameron</span> 
(born <time itemprop="birthDate" datetime="1954-08-16">August 16, 1954</time>) 
  </div> 
  <span itemprop="genre">Science fiction</span> 
  <a href="../movies/avatar-theatrical-trailer.html" itemprop="trailer">Trailer</a> 
</div>
```
Des vocabulaires partagés: [schema.org](http://schema.org/docs/gs.html)

### microdata

Depuis 2007, **Google** recommande d'utiliser plutôt **JSON-LD**

```
<script type="application/ld+json"> 
{ 
   "@context": "http://schema.org/", 
   "@type": "Movie", 
   "name": "Avatar", 
   "director": 
    \{ "@type": "Person", 
        "name": "James Cameron", 
        "birthDate": "1954-08-16"
     }, 
   "genre": "Science fiction", 
   "trailer": "../movies/avatar-theatrical-trailer.html" 
} 
</script>
```
### Canvas

Soit un triangle et un point de départ p. Lorsque vous allez cliquer sur [jouer], je vais tirer aléatoirement un sommet s, afficher un point à mi-chemin entre p et s, puis recommencer en prenant ce point comme nouveau départ. Que croyez-vous qu'il va se passer ?

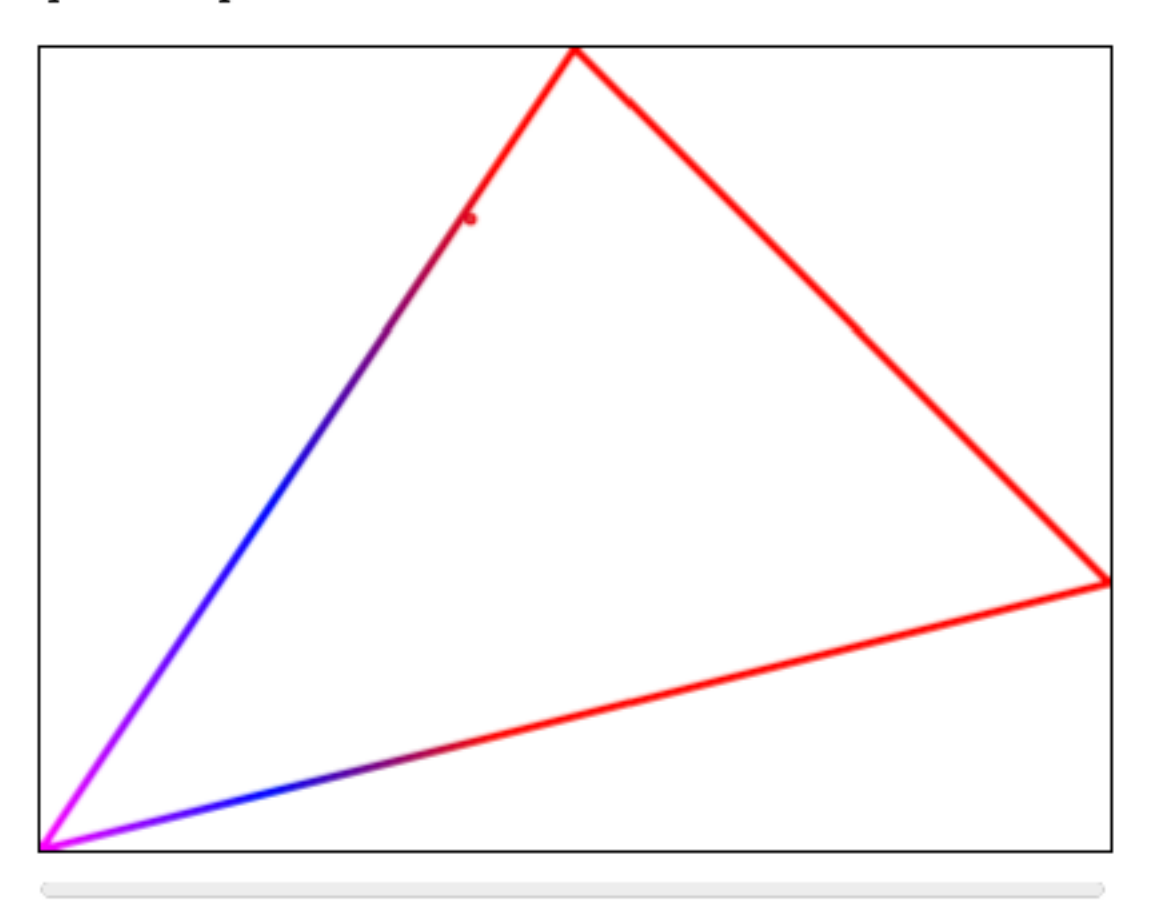

#### <body>

 $p$ >Soit un triangle et un point de départ  $p$ </p> $p$ /code>.

Lorsque vous allez cliquer sur <br/> <br/> <br/>dousn'>id="jouer">jouer</ button>, je vais tirer aléatoirement un sommet <code>s</code>, afficher un point à mi-chemin entre <code>p</code> et <code>s</ code>, puis recommencer en prenant ce point comme nouveau départ. Que croyez-vous qu'il va se passer ?  $<$ /p $>$ 

```
<canvas id="myCanvas" 
          width="400" height="300" 
          style="border:1px solid #000000; »>
Pas d'élément canvas
</canvas>
<br>2<math>2</math>
```
<progress id="progress" max=10000 value=« 1"></progress>

</body>

#### **Note:** pas très élégant de mettre du css dans le HTML

### Canevas

Que l'on peut ensuite *scripter:*

```
var c = document.getElementById("myCanvas");
ctx = c.getContext("2d");
```

```
ctx.beginPath();
ctx.arc(10, 100, 2, 0, 2 * Math.PI);
ctx.closePath(); 
ctx.stroke();
```
plus: [w3schools](https://www.w3schools.com/graphics/game_intro.asp)

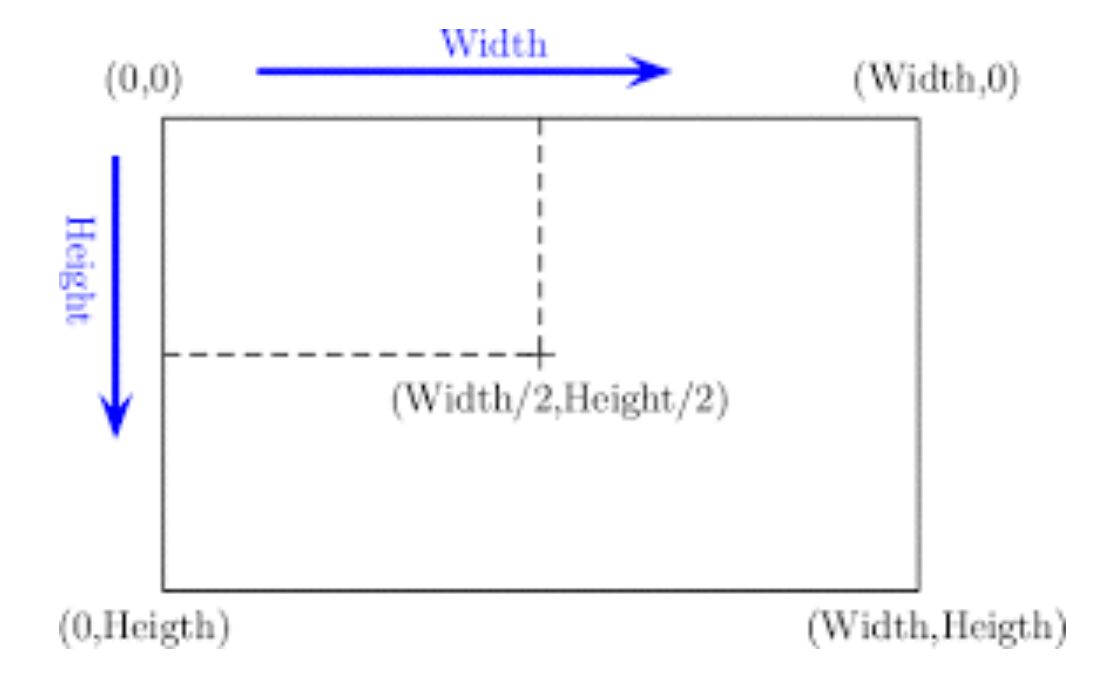

### HTML … une expertise…

#### **Accessibility concerns**

The presence of the dell element is not announced by most screen reading technology in its default configuration. It can be made to be announced by using the CSS content property, along with the :: before and :: after pseudo-elements.

```
del::before,
    del::after {
 \overline{z}clip-path: inset(100%);
 3
      clip: rect(1px, 1px, 1px, 1px);
 4
      height: 1px;
 5
      overflow: hidden;
 6
      position: absolute;
 7
      white-space: nowrap;
8
      width: 1px;
9
     ł
10
11
     del::before {
12content: " [deletion start] ";
13
14
     ł
15
    del::after {
16
       content: " [deletion end] ";
17
18
    }
```
Some people who use screen readers deliberately disable announcing content that creates extra verbosity. Because of this, it is important to not abuse this technique and only apply it in situations where not knowing content has been deleted would adversely affect understanding.

- Short note on making your mark (more accessible) | The Paciello Group
- Tweaking Text Level Styles | Adrian Roselli

<p><del>This text has been deleted</del>, here is the rest of the paragraph.</p> <del><p>This paragraph has been deleted.</p></del>

## Compatibilité

<head>

<title>Bonjour le Monde</title> <meta charset="UTF-8">

```
\left| \alpha \right| --[if lt IE 9]>
    <script src="bower_components/html5shiv/dist/html5shiv.js"></script>
   \leq! [endif]\Rightarrow</head>
```
**[html5Shiv](https://github.com/aFarkas/html5shiv/)** pour injecter les nouveaux éléments dans la DOM pour les navigateurs qui ne les reconnaissent pas